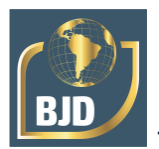

# **Aplicativo android para gerenciamento de rebanho bovino de corte para pequenos produtores**

# **Android application for managing beef cattle for small producers**

DOI:10.34117/bjdv8n7-168

Recebimento dos originais: 23/05/2022 Aceitação para publicação: 30/06/2022

# **Luan Felipe dos Santos da Silva**

Discente do curso de Tecnologia em Agronegócio pela Faculdade de Tecnologia de Botucatu (Fatec) - SP Instituição: Faculdade de Tecnologia de Botucatu (Fatec) Endereço: Av. José Ítalo Bacchi, s/n, Jardim Aeroporto, Botucatu - SP, CEP: 18606-851 E-mail: luan.silva69@fatec.sp.gov.br

### **Geraldo de Nardi Junior**

Professor Doutor do Curso de Tecnologia em Agronegócio pela Faculdade de Tecnologia de Botucatu (Fatec) - SP Instituição: Faculdade de Tecnologia de Botucatu (Fatec) Endereço: Av. José Ítalo Bacchi, s/n, Jardim Aeroporto, Botucatu - SP, CEP: 18606-851 E-mail:geraldo.nardi@fatec.sp.gov.br

### **Paulo André de Oliveira**

Professor Doutor do curso de Tecnologia em Agronegócio pela Faculdade de Tecnologia de Botucatu (Fatec) - SP Instituição: Faculdade de Tecnologia de Botucatu (Fatec) Endereço: Av. José Ítalo Bacchi, s/n, Jardim Aeroporto, Botucatu - SP, CEP: 18606-851 E-mail: paulo.oliveira108@fatec.sp.gov.br

### **RESUMO**

O processo de controle de animais, na maioria das pequenas e médias propriedades é feita de forma manual, a partir de anotações em cadernos de entrada e saída de animais. Isto gera processos demorados para o controle e a obtenção de informações, dificultando as consultas e modificações gerando desperdício de tempo. Este trabalho tem como objetivo o desenvolvimento de um aplicativo mobile para auxiliar no gerenciamento do rebanho bovino de corte de pequenas propriedades rurais. O desenvolvimento de um sistema especificamente para a atividade de controle de bovinos permite uma maior praticidade no processo de gestão dos dados coletados, otimização do tempo de trabalho e maior controle sobre o rebanho.

**Palavras-chave:** android, aplicativo mobile, bovino de corte, controle de rebanho.

### **ABSTRACT**

The animal control process in most small and medium-sized properties is done manually, from notes in animal entry and exit notebooks. This generates time-consuming processes for controlling and obtaining information, making queries and modifications difficult, generating a waste of time. This work aims to develop a mobile application to assist in the management of the beef cattle herd of small rural properties. The development of a

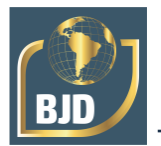

system specifically for the cattle control activity allows for greater practicality in the process of managing the collected data, optimizing working time and greater control over the herd.

**Keywords**: android, mobile application, beef bovine, herd control.

# **1 INTRODUÇÃO**

O agronegócio contribui de forma significativa na economia brasileira, conforme dados do CEPEA (2019) no ano de 2019 a soma de bens e serviços gerados pelo setor movimentou R\$1,55 trilhão e foi responsável por 21,4% do Produto Interno Bruto (PIB), o ramo pecuário foi o grande destaque tendo um crescimento de 23,71% em relação ao ano de 2018.

Dentre as atividades de maior relevância na pecuária brasileira a bovinocultura apresenta grande importância econômica, gerando milhares de empregos diretos e indiretos, e contribuindo para a balança comercial. O Brasil se destaca como um dos maiores produtores e exportadores de carne bovina do mundo. Segundo a Associação Brasileira das Indústrias Exportadoras de Carne - ABIEC (2020) as exportações brasileiras em 2019 tiverem recordes de volume e faturamento, os volumes embarcados alcançaram 1,847 milhão de toneladas e a receita US\$ 7,59 bilhões representando um crescimento de 12,4% e 15,5%, respectivamente, em relação ao ano de 2018.

Em vista da importância e a representatividade do agronegócio na economia nacional, é fundamental a utilização de novas tecnologias por parte do produtor que contribuam para a melhora da produtividade, desempenho e modernização da administração agropecuária. No entanto, as tecnologias disponíveis no mercado por vezes acabam não sendo acessíveis à médios e pequenos produtores, tendo em vista, as dificuldades envolvidas, tais como: a necessidade de pagamento de mensalidades, custos elevados de implantação ou complexidade na sua utilização.

A utilização de *smartphones* por parte dos brasileiros só tem crescido a cada ano, segundo Meirelles (2021) o Brasil possui 242 milhões de *smartphones* ativos em uso, isso representa 53% dos dispositivos digitais (computador, *notebooks, tablets* e *smartphones*) ativos no país. Esse crescimento também se reflete no campo, de acordo com a 8ª Pesquisa de Hábitos do Produtor Rural feita pela Associação Brasileira de Marketing Rural e Agronegócio (ABMRA), 94% dos produtores rurais afirmaram possuir ao menos um *smartphone* e 74% fazem uso da internet (ABMRA, 2020).

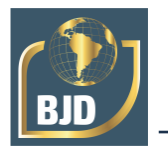

Neste sentido, este trabalho tem como objetivo desenvolver um aplicativo *mobile* para plataforma Android que busque auxiliar o pequeno produtor rural no gerenciamento do seu rebanho bovino, que tenha como foco a produção de carne. Dessa forma, proporcionar uma maior eficiência na coleta de dados sobre os animais da propriedade, evitar a perca de informações e fornece relatórios que auxiliem na tomada de decisão.

A preferência por desenvolver um aplicativo para *smartphone* se justifica pelo fato de ser uma tecnologia acessível aos produtores rurais, na qual eles estão habituados a utilizar no dia-a-dia. A escolha pelo sistema operacional Android se deve ao fato de 93% dos novos *smartphones* vendidos no Brasil serem Android (KANTAR, 2021), o custo dos aparelhos em média ser inferior ao de aparelhos que possuem outros sistemas operacionais.

# **2 REVISÃO DA LITERATURA**

### 2.1 ADMINISTRAÇÃO RURAL PARA AS PEQUENAS PROPRIEDADES

O Brasil tem uma das maiores e mais eficientes produções de gado de corte do mundo, sendo um dos maiores exportadores (ABIEC, 2019). Para que o produtor consiga se manter competitivo e seu empreendimento estável em um mercado cada vez mais exigente é necessário que o mesmo esteja atento a todos os processos da cadeia produtiva, gerindo de forma eficiente sua propriedade rural.

Costa e Pereira (2013) define a administração rural sendo a ciência que busca aplicar em empresas agropecuárias os conhecimentos administrativos, fornecendo subsídios para o processo de tomada de decisão, possibilitando que os recursos sejam alocados de forma eficiente considerando todos os ricos, incerteza, e procurando atingir todos os objetivos do negócio.

Segundo com Salume, Silva e Christo (2015) a Administração Rural surgiu como um ramo da Administração, tendo como finalidade orientar por meio de suas ferramentas e teorias a gestão do empreendimento agrícola, buscando maior eficiência na condução da propriedade rural.

Nesse cenário, a administração rural é fundamental importância para fornecer ao produtor os conhecimentos necessários para uma melhor gestão de sua propriedade, planejando e analisando quais ações são necessárias para o bom desempenho do negócio.

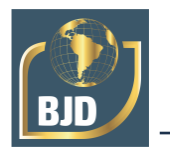

# 2.2 BOVINOCULTURA DE CORTE

Nesta seção é realizado a caracterização das diferentes atividades econômicas da bovinocultura de corte ao qual uma propriedade rural pode estar atuando, e são descritos os modelos de fichas zootécnicas comumente utilizadas por produtores no gerenciamento do rebanho.

# **2.2.1 Caracterização das atividades econômicas**

A bovinocultura de corte se desenvolve em todo o país em diferentes atividades econômicas e sistemas de produção. O sistema de produção pode ser de uma pecuária extensiva, suportada por pastagens nativas e cultivadas de baixa produtividade, até a pecuária intensiva com uso de pastagens de alta produtividade, suplementação alimentar e confinamento (CEZAR *et al.,* 2005).

De acordo com Cezar *et al.* (2005, p.17) as atividades econômicas da bovinocultura de corte são caracterizadas pelas fases de cria, recria e engorda, as quais são desenvolvidas como atividades isoladas ou combinadas de forma a se complementarem. Cada propriedade opta por focar em uma, duas ou as três fases. Sendo assim, o animal consequentemente, está sujeito a passar por uma, duas ou três fazendas antes de ir para o frigorífico, como é possível observar na Figura 1.

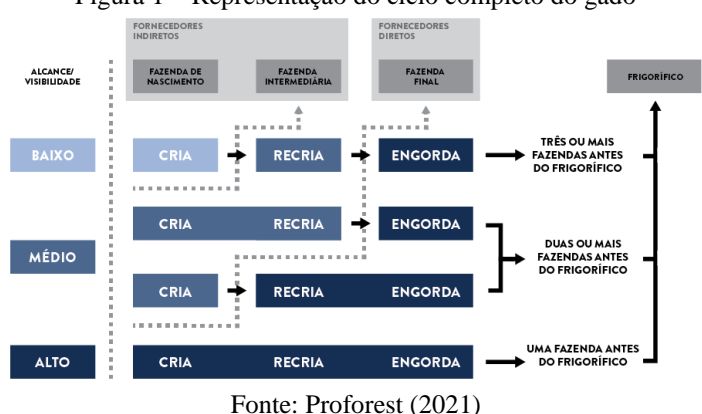

Figura 1 – Representação do ciclo completo do gado

Conforme apresentado na Figura 1, as propriedades podem atuar especificamente em uma fase ou mais delas. Pequenas e médias propriedades rurais em sua maioria atuam nas etapas de cria e recria, vendendo posteriormente este animal para outra propriedade que realizará a terminação na etapa de engorda. Normalmente a última etapa é realizada em propriedades com sistema intensivo de produção, a fim de que o animal chegue ao frigorífico com maior peso.

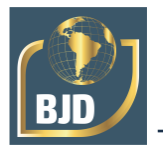

A Embrapa Gado de Corte (Campo Grande, MS), no "Documento 151 – Sistemas de Produção de Corte no Brasil: Uma Descrição com Ênfase no Regime Alimentar e no Abate", caracteriza as atividades econômicas da pecuária de corte, conforme descritos a seguir:

### **• Cria**

É composto pelo rebanho fêmea em reprodução, podendo estar incluída a recria de fêmeas para reposição, para crescimento do rebanho para venda. Após a desmama, todos os machos são vendidos. Também pode ser comercializado bezerras desmamadas, novilhas, vacas e touros.

### **• Cria e Recria**

Nessa etapa os machos serem permanecem na propriedade até 15 a 18 meses de idade, quando então são comercializados como garrotes.

### **• Cria, Recria e Engorda**

Assemelha-se as etapas anteriores, considerada atividade de ciclo completo os machos são vendidos para abate como boi gordo, com idade entre 15 a 42 meses, conforme o sistema de produção em uso.

### **• Recria e Engorda**

Nessa atividade a propriedade inicia com o bezerro desmamado ou garrote e termina com o boi gordo. A oferta de animais de melhor qualidade associados a uma boa alimentação reduz o período de recria e engorda. Embora exista a predominância de animais machos, verifica-se também o uso de fêmeas.

# **2.2.3 Fichas para controle zootécnico de bovinos de corte**

Devido a necessidade cada vez maior dos produtores em identificar, registrar e monitorar os registros zootécnicos, sanitários e contábeis das propriedades rurais; a Embrapa Gado de Corte identificou a necessidade de elaborar modelos de fichas para auxiliar no controle de rebanhos bovinos de corte.

Foram disponibilizadas ao público pela Embrapa Gado de Corte (Campo Grande, MS), através do "Documento 132 – Fichas para Controle Zootécnico de Bovinos de Corte", os modelos mais comumente utilizadas (CORRÊA et al., 2002). As fichas que servem de referência para o desenvolvimento do trabalho foram descritas abaixo:

### **• Ficha de Conferência do Rebanho**

A ficha de conferência do rebanho (Figura 2) permite o controle mensal do rebanho, registrando entradas, saídas de animais e obtendo o estoque de gado no início e

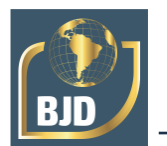

no fim de cada mês. Essa informação, além de subsidiar o controle patrimonial da propriedade rural, auxilia na confecção de declarações exigidas pelos órgãos de fiscalização. e na definição das quantidades de insumos a adquirir (vacinas, produtos veterinários e de nutrição, sal mineral entre outros.). O produtor/administrador consolida os dados mensais na ficha, a partir dos dados coletados no campo pelo responsável pelo rebanho.

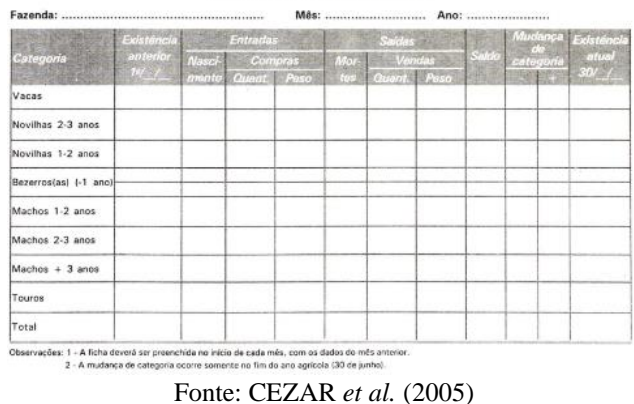

Figura 2 – Ficha de Conferência de Rebanho

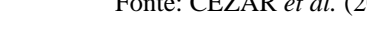

# **• Ficha de Compra e Venda de Gado**

A ficha de compra e venda de gado (Figura 3) tem a finalidade de controlar a aquisição e venda de gados da propriedade com seus respectivos pesos e valores. Essa informação auxilia na confecção de declarações exigidas pelos órgãos de fiscalização.

# **• Ficha de Controle de Nascimentos**

A ficha de controle de nascimentos (Figura 4) é utilizada para controlar diariamente o nascimento dos bezerros, registrando o número de controle e o sexo do recém-nascido e o número da sua mãe.

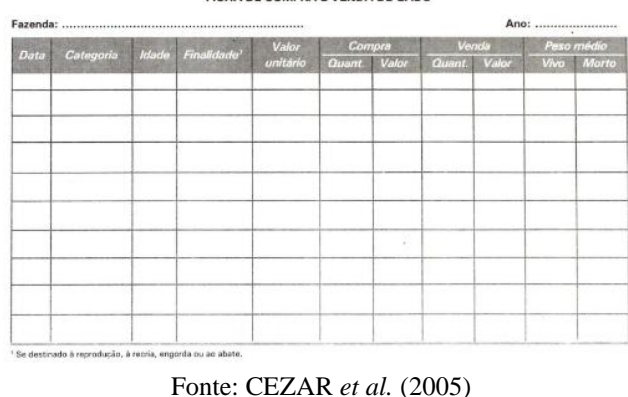

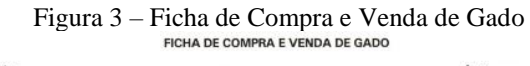

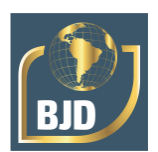

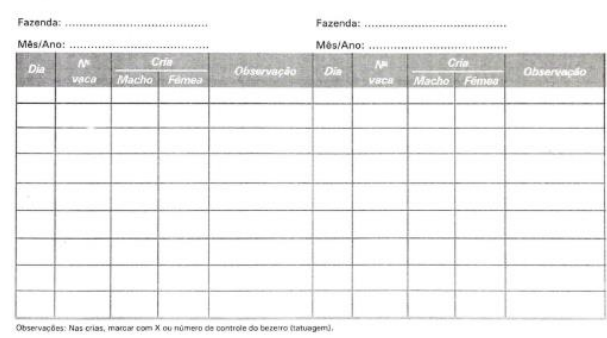

# Figura 4 – Ficha de Controle de Nascimentos

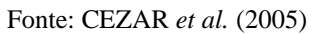

# **• Ficha de Controle de Reprodução das Matrizes**

A ficha de controle de reprodução das matrizes (Figura 5) é utilizada para controlar anualmente a vida reprodutiva das vacas, registrando a data do seu parto e o sexo do bezerro nascido. Essa informação auxilia no processo de seleção das matrizes. As informações da ficha de controle de nascidos devem ser atualizadas em conjunto com essa ficha.

# **• Ficha Controle de Mortes**

A ficha de controle de mortes (Figura 6) tem como finalidade controlar o índice de mortalidade na propriedade, registrando o número do animal, sexo, categoria e a possível causa da morte. Essa informação, além de alimentar a ficha de conferência do rebanho, auxilia a assistência médico-veterinária no controle sanitário do rebanho.

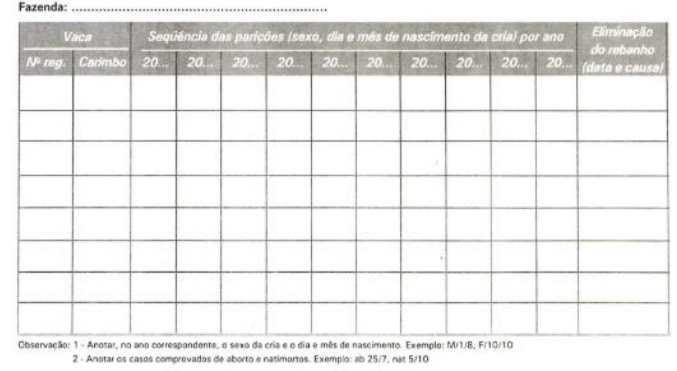

Figura 5 – Ficha de Controle de Reprodução das Matrizes

Fonte: CEZAR *et al.* (2005)

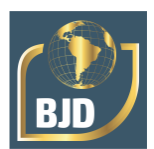

|                   |  |  |  |  | Bezerros (-1 anol - Novilhos - Vacas - Mechos - Machos - 1-2 anos -1 -2 anos -1 -2 anos -1 -2 anos -1 -2 anos |  |  |                                                     |  |
|-------------------|--|--|--|--|----------------------------------------------------------------------------------------------------|--|--|-----------------------------------------------------|--|
| $\overline{Data}$ |  |  |  |  |                                                                                                    |  |  | <b>Teuros</b> Observações<br><i>Icausa marti</i> al |  |
|                   |  |  |  |  |                                                                                                    |  |  |                                                     |  |
|                   |  |  |  |  |                                                                                                    |  |  |                                                     |  |
|                   |  |  |  |  |                                                                                                    |  |  |                                                     |  |
|                   |  |  |  |  |                                                                                                    |  |  |                                                     |  |
|                   |  |  |  |  |                                                                                                    |  |  |                                                     |  |
|                   |  |  |  |  |                                                                                                    |  |  |                                                     |  |
|                   |  |  |  |  |                                                                                                    |  |  |                                                     |  |
|                   |  |  |  |  |                                                                                                    |  |  |                                                     |  |
|                   |  |  |  |  |                                                                                                    |  |  |                                                     |  |
|                   |  |  |  |  |                                                                                                    |  |  |                                                     |  |
|                   |  |  |  |  |                                                                                                    |  |  |                                                     |  |
|                   |  |  |  |  |                                                                                                    |  |  |                                                     |  |

Figura 6 – Ficha de Controle de Mortes

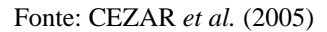

#### **• Ficha de Pesagem Individual**

As fichas de pesagem apresentadas nas Figura 7 e Figura 8 é utilizada para controlar, individualmente ou por lote, o desenvolvimento dos animais em recria /engorda, registrando o peso nas diversas idades padrão. Essa informação permite acompanhar o desempenho ponderai dos animais, auxiliando na seleção e identificando as fases em que os animais necessitam de tratamentos diferenciados.

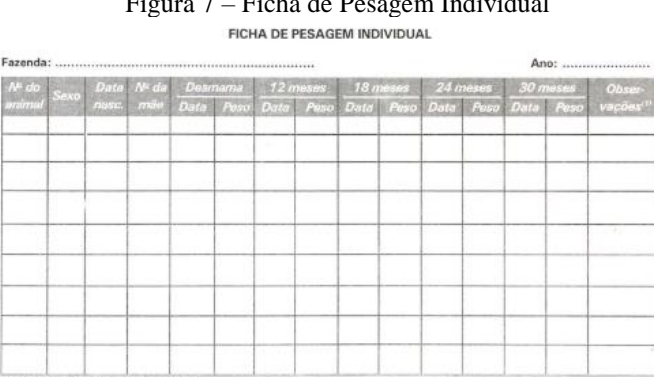

Figura 7 – Ficha de Pesagem Individual

Fonte: CEZAR *et al.* (2005)

|      |                   | Ano:                              |                        |  |                  |
|------|-------------------|-----------------------------------|------------------------|--|------------------|
| Data | Categoria do lote | Idade mádia Duantidade Peso médio |                        |  | $E_{\text{poc}}$ |
|      |                   |                                   |                        |  |                  |
|      |                   |                                   | 36                     |  |                  |
|      |                   |                                   |                        |  |                  |
|      |                   |                                   |                        |  |                  |
|      |                   |                                   |                        |  |                  |
|      |                   |                                   | <b>Service Control</b> |  |                  |
|      |                   |                                   |                        |  |                  |

Figura 8 – Ficha de Pesagem de Animais em Crescimento FICHA DE PESAGEM DE ANIMAIS EM CRESCIMENTO

Fonte: CEZAR *et al.* (2005)

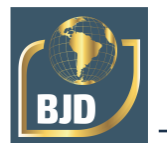

# 2.3 COMPUTAÇÃO MÓVEL

A Computação Móvel teve início por volta da década de 1980, quando à miniaturização de dispositivos e a comunicação sem fio permitiu que usuários pudessem carregar seus dispositivos e manter certa conectividade (COULOURIS; DOLLIMORE; KINDBERG, 2007).

Os avanços tecnológicos que houveram nos últimos anos contribuíram cada vez mais para o crescimento da computação móvel, com o desenvolvimento de componentes eletrônicos cada vez menores que permitiram dispositivos mais leves, com maior capacidade de processamento, memória e bateria, além de novas tecnologias de comunicação sem fio, como o *Wi-fi, Bluetooth, 4G/5G,* entre outras, fazendo com que esses aparelhos ganhassem bastante popularidade e fossem utilizados nas mais diversas áreas.

Com o surgimento dos *smartphones* e *tablets* os aparelhos como: *notebooks, netbooks*, câmeras digitais e telefones móveis começaram a perder espaço, estes foram absorvidos pelos *smartphones* que conseguem englobar características encontradas anteriormente em diferentes dispositivos. (CNN MONEY, 2010).

# 2.4 PLATAFORMAS MÓVEIS

As plataformas de dispositivos móveis é um conjunto de tecnologias que envolvem sistemas operacionais, linguagens de programação e ferramentas de desenvolvimento. Ela é a responsável por gerenciar os recursos do aparelho como banco de dados, câmera, sensores e periféricos (RECH, 2013).

Entre as principais plataformas de dispositivos móveis atualmente, temos: Android e iOS que juntas dominam 99% do mercado de sistemas operacionais para *smartphones* no ano de 2020 (STATCOUNTER, 2020).

# **2.4.1 Android**

O Android é uma plataforma para aplicativos móveis, baseado em *Linux* (Lecheta, 2013, p. 22). Foi desenvolvido pela Google e lançado junto com a OHA (*Open Handsent Alliance*), aliança de diversas empresas de *hardware, software* e telecomunicações que se uniram com a intenção de desenvolver a indústria de dispositivos móveis, dentre essas empresas, estão: Samsung, LG, Telefônica, Dell, Motorola, Nvidia, Qualcomm. O sistema operacional Android é *open source* sob licença Apache 2.0, é um sistema que se mostra bastante estável, versátil e completo.

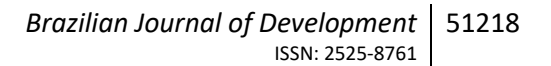

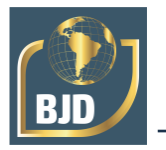

Os aplicativos nativos para o sistema operacional Android são desenvolvidos na linguagem de programação *Java e Kotlin*, utilizando a *Integrated Development Environment* (IDE) Android Studio que é a ferramenta oficial de desenvolvimento Android (GOOGLE DEVELOPERS, 2022).

### **2.4.2 Google Play Store**

Todos os aplicativos desenvolvidos para a plataforma Android podem ser disponibilizados de forma gratuita ou paga na loja oficial, a Google Play Store. Inaugurada em 2008 com o nome de Android Market teve seu nome alterado para Google Play em 2012 e foi unificada com a loja de músicas, filmes e livros (RECH, 2013).

Qualquer desenvolvedor pode publicar seu aplicativo na Google Play desde que tenha uma conta no Google que pode ser criada gratuitamente, efetuar um cadastro como desenvolvedor e pagar uma taxa única de US\$ 25,00, após isso é permitido publicar um número ilimitado de aplicativos.

### **3 METODOLOGIA**

No que se refere as metodologias deste trabalho, podemos apresentá-las de acordo com as seguintes etapas: pesquisa exploratória, pesquisa bibliográfica, levantamento de requisitos, modelagem, prototipação e desenvolvimento.

Inicialmente para realização deste trabalho foi realizado uma pesquisa exploratória que visa proporcionar uma maior proximidade com o problema e levantamento de aplicações já existentes que atendam este segmento. Gil (2002) enfatiza que pesquisa exploratória têm como objetivo proporcionar maior familiaridade com o problema, com vistas a torna-lo mais explícito ou a constituir hipóteses. Pode-se dizer que estas pesquisas têm como objetivo principal o aprimoramento de idéias ou descoberta de intuições. Seu planejamento é, portanto, bastante flexível, de modo que possibilite a consideração dos mais variados aspectos relativos ao fato estudado.

A fim de conceituar os termos utilizados nesse trabalho, utilizará de pesquisas em livros, revistas, monografias e artigos científicos. De acordo com Marconi e Lakatos (2003) a pesquisa bibliográfica é um apanhado geral sobre os principais trabalhos já realizados, revestidos de importância, por serem capazes de fornecer dados atuais e relevantes relacionados com o tema, o estudo da literatura pertinente pode ajudar a planificação do trabalho, evitar duplicações e certos erros, e representa uma fonte indispensável de informações, podendo até orientar indagações.

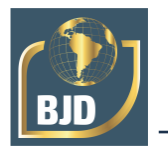

A modelagem é essencial para que no desenvolvimento do software seja atendido todos os requisitos e o escopo do projeto. Para o planejamento do aplicativo utilizou-se da UML (Linguagem de Modelagem Unificada), de acordo com Fowler (2014), a UML é uma família de notações gráficas apoiada por um metamodelo único que ajuda na descrição e no projeto de sistemas de software, particularmente daqueles construídos utilizando o paradigma Orientação a Objetos.

Para criação dos mockups das telas utilizou-se da plataforma Marvel App que é uma ferramenta online gratuita, no qual permite a criação de protótipos e wireframes clicáveis interativos possibilitando uma projeção de como o software ficará após desenvolvido. A ferramenta pode ser acessada através do link [https://marvelapp.com.](https://marvelapp.com/)

O aplicativo foi desenvolvido sobre a plataforma Android na API 28 versão 9 Pie, dessa forma, atendendo 81% dos dispositivos (ANDROID DEVELOPERS, 2021). O ambiente de desenvolvimento integrado (IDE) utilizado foi o Android Studio na versão 4.0.1 e a linguagem de programação *Kotlin* e *Java*.

Para os testes do aplicativo utilizou-se do próprio emulador nativo da IDE, porém devido ao seu alto consumo de memória e com a inclusão de funcionalidades na aplicação como Câmera foi utilizado em conjunto um dispositivo real. O dispositivo real foi um *smartphone* Moto G(6) Play tela 5.7" com Android versão 9 Pie.

Para um melhor gerenciamento das etapas de desenvolvimento e das funcionalidades, utilizou-se da ferramenta de gerenciamento de projetos Trello, sendo um programa bastante versátil que permite a organização em listas em conjunto com o método Kanban.

O versionamento do código fonte de qualquer software é de fundamental importância para que se tenha maior controle de cada alteração e um histórico das mesmas, o versionamento do aplicativo foi feito através do Git. O Git é um sistema de controle de versão para desenvolvimento de *softwares*, tem como características principais a velocidade, integridade dos dados e suporte para fluxos de trabalhos distribuídos e não-lineares (GIT, 2021).

Tendo em vista a necessidade de que os dados sejam armazenados no próprio *smartphone* para não ter dependência de conexão com a internet durante o uso do aplicativo, o Android possibilita que a persistência dos dados seja realizada no banco de dados SQLite. Para implementações nesse banco de dados a documentação do Android recomenda a biblioteca de persistência Room, no qual oferece uma camada de abstração

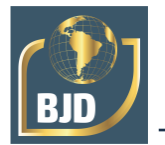

e melhor aproveitamento todas as capacidades do SQLite (ANDROID DEVELOPERS, 2021).

Para autenticação do usuário ao realizar login no aplicativo, foi utilizado os serviços da plataforma Firebase. O Firebase é uma plataforma *Back-end as a Service*  criada sob a infraestrutura do Google com objetivo de acelerar o desenvolvimento de aplicações com uma infraestrutura de *back-end* totalmente gerenciada (FIREBASE, 2022).

### **4 RESULTADOS**

Neste capítulo é apresentado o resultado deste trabalho, as características de modelagem através dos diagramas, a interface projetada e as telas do aplicativo desenvolvida com sua descrição.

# 4.1 IDENTIFICAÇÃO DOS REQUISITOS E MODELAGEM

O diagrama de caso de uso descreve as funcionalidades propostas de uma aplicação a ser projetada. O diagrama de Caso de Uso da Figura 9 descreve as funcionalidades presentes no aplicativo e a interação dessas funcionalidades do ponto de vista do usuário. Apresenta um contexto global da estrutura da aplicação, quem são seus atores e as conexões relacionadas.

O Diagrama de Classes mostra as classes, métodos e atributos com maior importância para aplicação, como também as suas relações. O diagrama elaborado na Figura 10 apresenta as classes fundamentais do aplicativo.

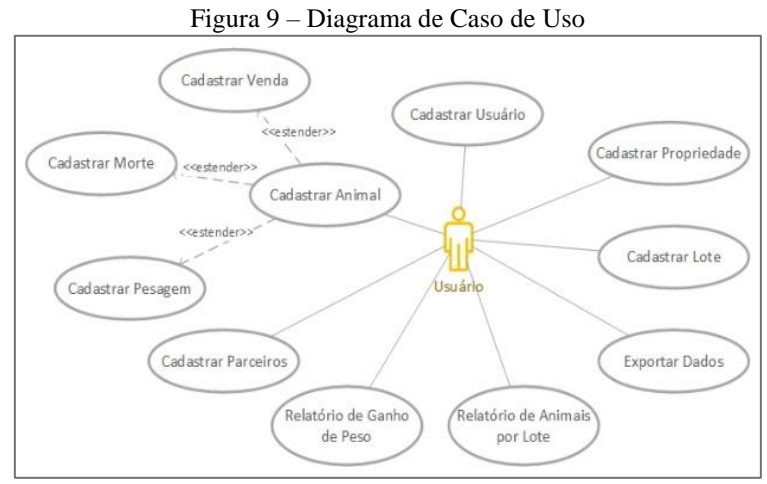

Fonte: Elaborado pelo Autor (2022)

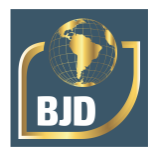

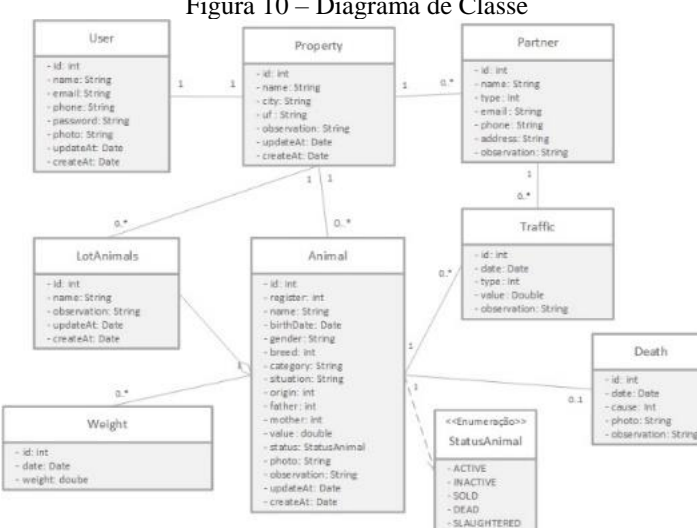

Figura 10 – Diagrama de Classe

Fonte: Elaborado pelo Autor (2022)

Com a finalidade de ilustrar de forma visual o fluxo de navegação e a organização das principais telas do aplicativo, foi elaborado um fluxograma apresentado na Figura 11. O aplicativo foi projetado para que a partir do menu inicial o usuário não necessite muitos cliques para visualizar as informações que deseja.

# 4.2 MODELAGEM BANCO DE DADOS

Para elaboração do modelo relacional do banco de dados da aplicação foram levados em consideração os dados necessários para o usuário e para o sistema de manejo. A Figura 12 apresenta o diagrama de entidades e relacionamento que representam como o banco de dados está projetado.

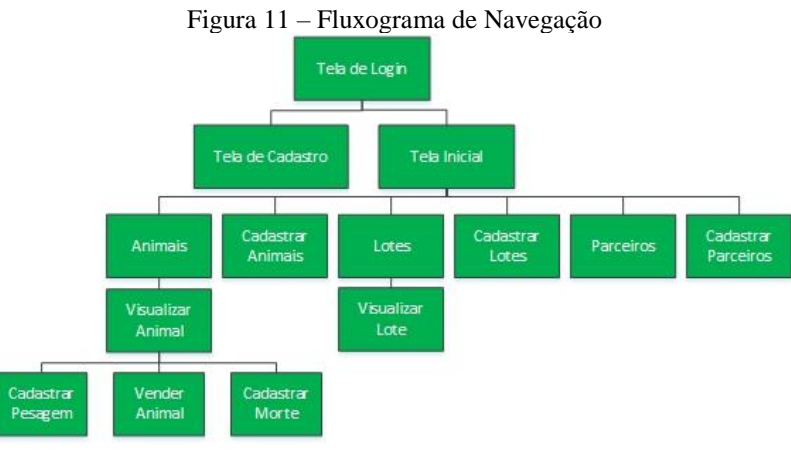

Fonte: Elaborado pelo Autor (2022)

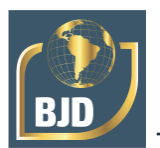

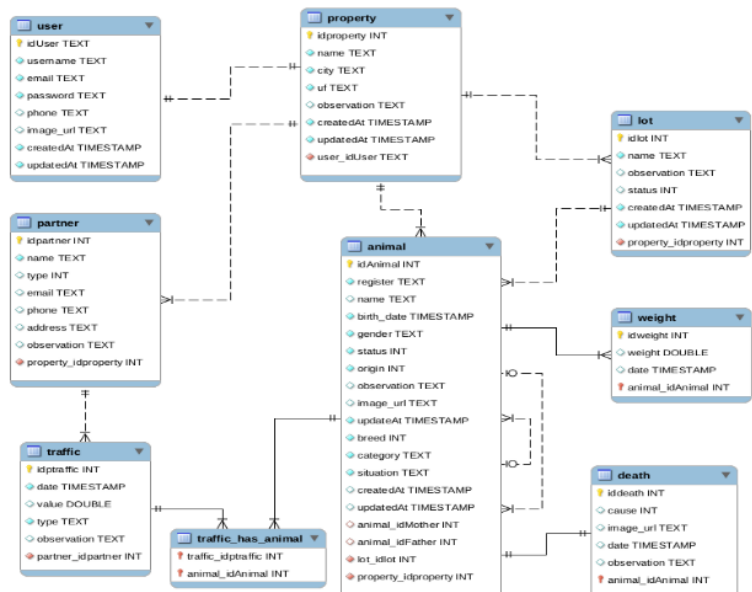

Figura 12 – Modelo Relacional Banco de Dados

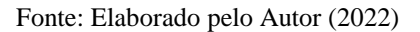

# 4.3 PROTOTIPAGEM DA APLICAÇÃO

Com base no levantamento de requisitos e do desenvolvimento dos diagramas UML para um melhor entendimento do projeto e de como deve ser o funcionamento do aplicativo, foi elaborado os mockups das principais telas.

Os mockups em manufatura e design, é um modelo em escala ou de tamanho real de um projeto ou dispositivo, é utilizado para ensino, demonstração, avaliação de design, promoção ou outros propósitos.

Na Figura 13 é apresentado o mockup de algumas telas do aplicativo, dessa forma é possível fazer uma breve avaliação da interface inicial projetada.

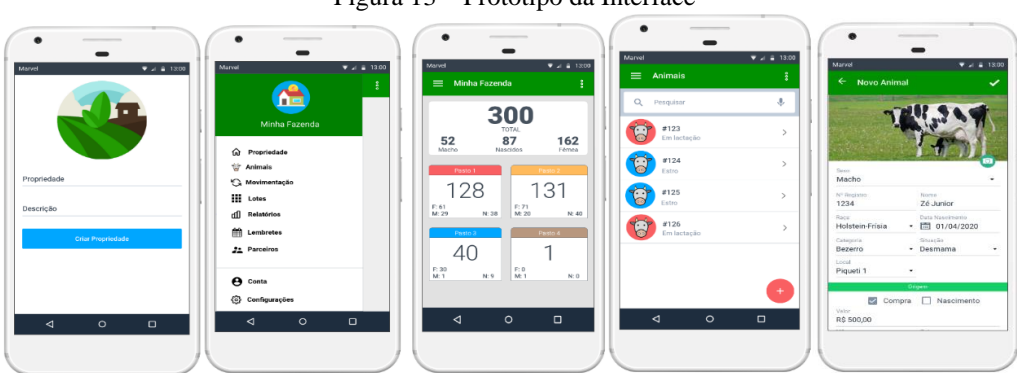

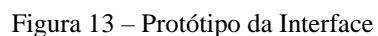

Fonte: Elaborado pelo Autor (2022)

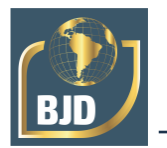

Como apresentado na Figura 13, as telas básicas projetadas se tratavam do cadastro de animais e o registro de morte, agrupando os animais da propriedade por piquetes ou pasto. O menu também contava com mais opções de navegação, mas no decorrer do desenvolvimento houve alterações a fim de simplificar as funções disponíveis e não aumentar a complexidade de uso. Nas seções seguintes são apresentadas as telas do aplicativo e a descrição da funcionalidade de cada uma.

# 4.4 APRESENTAÇÃO DA APLICAÇÃO

A aplicação foi desenvolvida seguindo as boas práticas de desenvolvimento de aplicativos, no qual sugere que o mesmo funcione em mais de uma orientação e em telas de diferentes dimensões, assim, permitindo o usuário utilizar na orientação que mais lhe agradar e ser compatível com *smartphones* e/ou *tablets*.

No desenvolvimento da interface buscou-se uma navegação simples, a fim de melhorar a interação e a experiência do usuário com o sistema, permitindo a operação por pessoas não especializadas.

O aplicativo possibilita o cadastro de informações referente ao rebanho, entre esses estão: entrada e saída de animais, registros de pesagens, registros de mortes, cadastro de lote de animais, cadastro de parceiros, relatório por grupos de animais, e exportação dos dados. Todos os dados são salvos no próprio celular não sendo necessário a disponibilidade de conexão com a internet após a autenticação do usuário, e a facilidade de exportar os dados para uma planilha que pode ser impressa posteriormente.

# **4.4.1 Login e cadastro de usuário**

Quando o usuário instala o aplicativo no dispositivo é preciso criar uma nova conta clicando no botão "Criar Conta" na tela de login Figura 14 (A), o usuário é redirecionado para a tela de cadastro Figura 14 (B), no qual após o preenchimento do formulário e a validação dos campos, os dados serão registrados no banco de dados e poderá ser feito login.

O usuário tem a opção de selecionar o checkbox "Manter Conectado", nesse caso, os dados de acesso ficarão salvos no aparelho e na próxima vez que abrir o aplicativo o login será automático, essa função tem como vantagem permitir abrir o aplicativo de forma *off-line*, ou seja, sem necessidade de conexão com a internet.

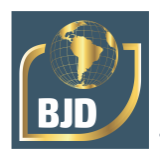

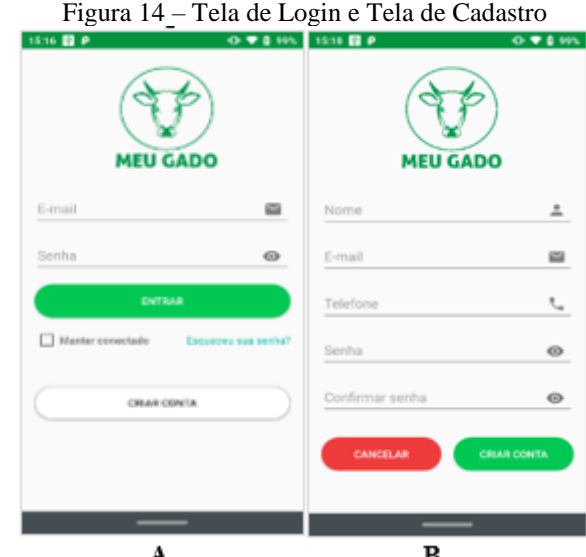

Fonte: Elaborado pelo Autor (2022)

Para cadastro e realizar login, o dispositivo precisa estar conectado à internet, pois essas informações serão sincronizadas e validadas com um servidor web que verificará se não existe uma conta de usuário com os mesmos dados.

# **4.4.2 Cadastro de propriedade**

Após a criação de uma nova conta, será carregada a tela para cadastro da propriedade, conforme é possível visualizar na Figura 15. Só é possível criar uma propriedade por usuário, e os dados dos animais estarão vinculados a essa propriedade.

### **4.4.3 Menu de navegação e tela inicial**

A Figura 16 (A) apresenta o menu principal do aplicativo, no cabeçalho consta o nome da propriedade e os dados do usuário. A partir do menu é possível navegar nas demais telas do aplicativo: "Animais", "Lotes", "Parceiros", "Conta" e "Sobre".

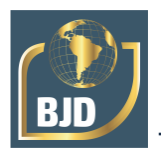

#### Figura 15 – Tela Cadastro da Propriedade

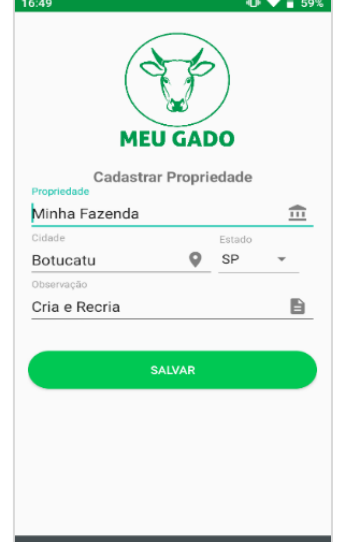

Fonte: Elaborado pelo Autor (2022)

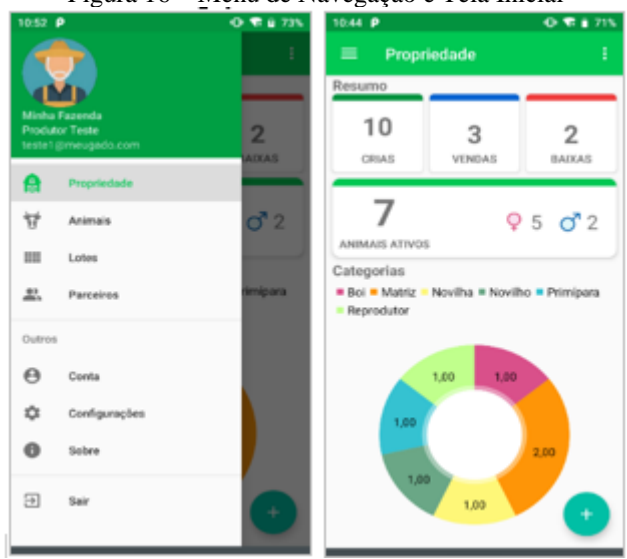

#### Figura 16 – Menu de Navegação e Tela Inicial

Fonte: Elaborado pelo Autor (2022)

A Figura 16 (B) apresenta a tela inicial, que possibilita que o usuário tenha uma visão geral quantitativa do rebanho, os dados apresentados são:

- Quantidade de crias;
- Quantidade totais de animais ativos;
- Quantidade de machos e fêmeas ativos;
- Quantidade de mortes de animais;
- Quantidade de venda; e
- Gráfico dos animais ativos separados por categoria.

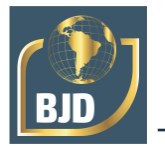

O menu flutuante exibido na Figura 17, contém as principais opções de cadastro que o usuário pode realizar. Esse botão fica disponível em todas as telas de navegação inicial a fim de facilitar em poucos cliques para inserir um novo animal, lote ou parceiro. As ações executadas por cada botão e suas respectivas telas serão descritas nas seções a seguir.

### **4.4.4 Adicionar animais**

Quando o usuário clica na botão "Adicionar Animal" no menu flutuante da tela inicial será aberta a tela de cadastro de um novo animal (Figura 18). Nela é possível colocar todas as informações básicas do animai, sendo: número do brinco, nome, raça, data de nascimento, categoria, lote, origem (nascimento ou compra), pai e mãe, e incluir uma foto do animal.

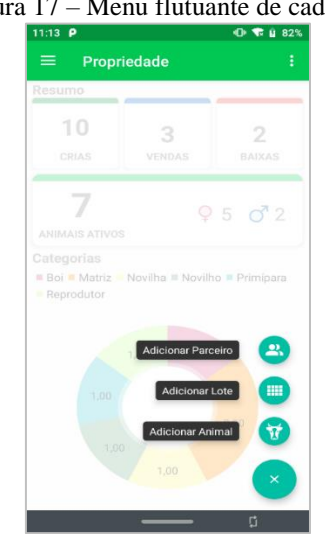

Figura 17 – Menu flutuante de cadastro

Fonte: Elaborado pelo Autor (2022)

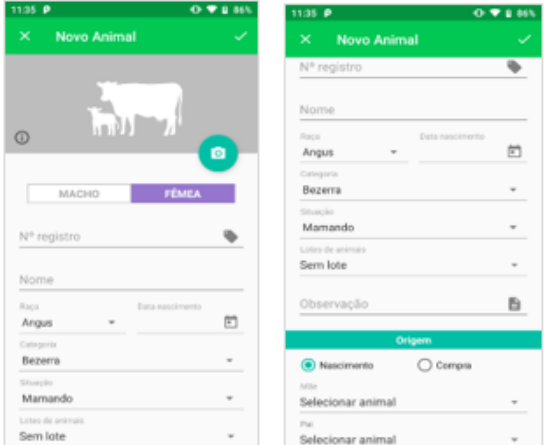

#### Figura 18 – Tela Novo Animal

Fonte: Elaborado pelo Autor (2022)

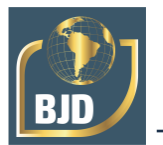

# **4.4.5 Adicionar lote**

A Figura 19 apresenta a tela de cadastro de lote, sendo necessário apenas o preenchimento do nome do lote e alguma observação que o usuário desejar. Os lotes são agrupamentos de animais criados para uma melhor organização e visualização de indicadores.

### **4.4.6 Adicionar parceiros**

O cadastro de parceiros (Figura 20) permite salvar dados de contato dos fornecedores, clientes, veterinários e outros que estejam diretamente ligado com a atividade. No momento da compra ou venda pode ser escolhido com qual parceiro foi realizado a operação, possibilitando que em futuras atualizações sejam implementados relatórios gerenciais mais detalhados.

| $12:00$ $\rho$ | Figura 19 - Tela Novo Lote | $Q = 192%$ |
|----------------|----------------------------|------------|
| ←              | <b>Novo Lote Animais</b>   |            |
| Nome do lote   |                            |            |
| Observação     |                            |            |
|                |                            |            |
|                |                            |            |
|                |                            |            |
|                |                            |            |
|                |                            |            |
|                |                            |            |
|                |                            |            |
|                |                            |            |

Figura 20 – Tela Novo Parceiro

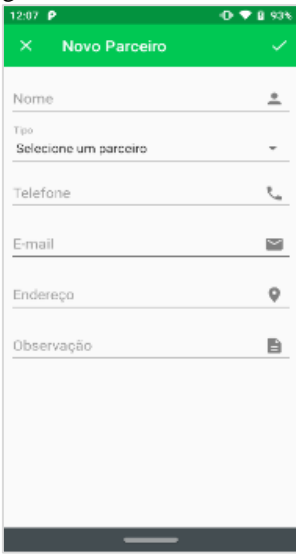

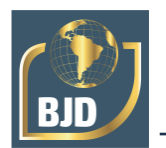

# **4.4.7 Lista de Animais**

Na Figura 21 (A) é possível visualizar a lista de animais cadastrados no aplicativo e suas informações principais. Os animais recebem uma marcação coloridade de acordo com seu status para facilitar na identificação, a Tabela 1 descreve o que representa cada cor.

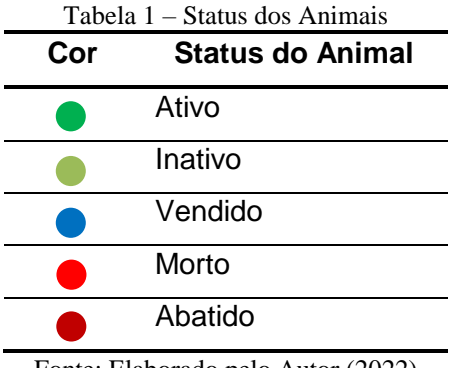

Fonte: Elaborado pelo Autor (2022)

Os status são atualizados automaticamente de acordo com as alterações que o usuário registra do animal, por exemplo, uma venda ou exclusão.

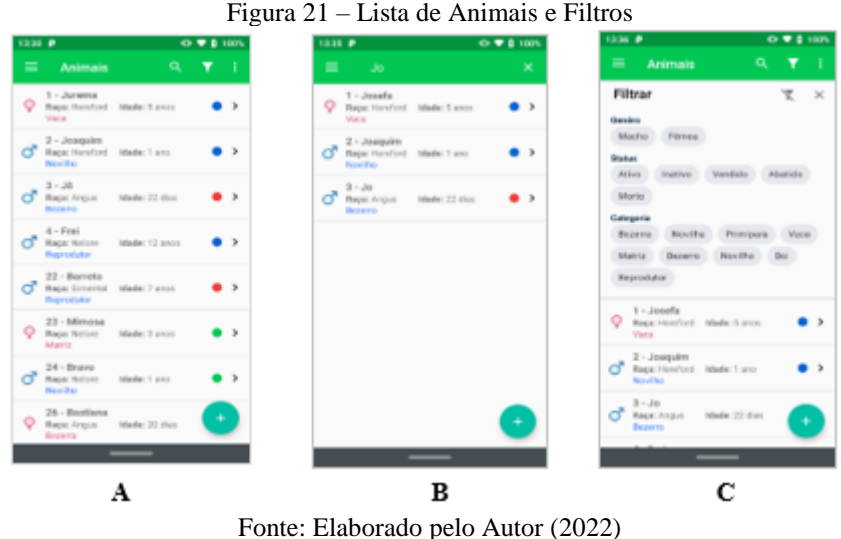

# • **Filtro e Pesquisa de Animais**

É possível realizar a pesquisa e filtro de animais de duas formas, sendo:

I.Através do campo "Pesquisar" presente na barra superior (Figura 21 (B)) que irá buscar a palavra digitada e carregar todos os animais que tenham o campo registro, nome ou categoria correspondente.

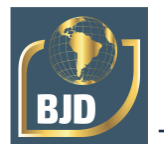

II. Através do botão "Filtrar" também presente na barra superior Figura 17 (C). Nessa opção é aberto um menu suspenso que permite filtrar os animais por genêro, status e categoria.

# • **Exportar Dados**

A partir do menu também é possível exportar os dados para uma planilha, possibilitando o compartilhamento ou impressão dos mesmo.

### **4.4.8 Detalhamento Animal**

Ao selecionar um animal na tela com a lista dos animais, é carregada a tela com informações detalhadas do animal. No perfil do animal o usuário consegue navegar entre três guias, sendo:

- **I.Dados Gerais:** Conforme exibido na Figura 22 (A), essa guia apresenta as informações gerais do animal, como: status, nº de registro, nome, gênero, idade e entre outras. Também é possível visualizar a data de cadastro e da última alteração no registro.
- **II.Pesagem:** A guia de pesagem (Figura 22 (B)), apresenta as informações referente ao peso do animal, como: data das pesagens, pesos registrados e GMD (Ganho de Peso Médio Diário). Pelo gráfico o usuário consegue verificar a evolução do peso e qual foi o GMD entre cada pesagem.
- **III.Reprodução:** Na guia de reprodução (Figura 22 (C)), o animal consegue visualizar os progênies (Pai e Mãe) quando vinculados no cadastro e caso tenha crias os mesmos serão apresentados em lista.

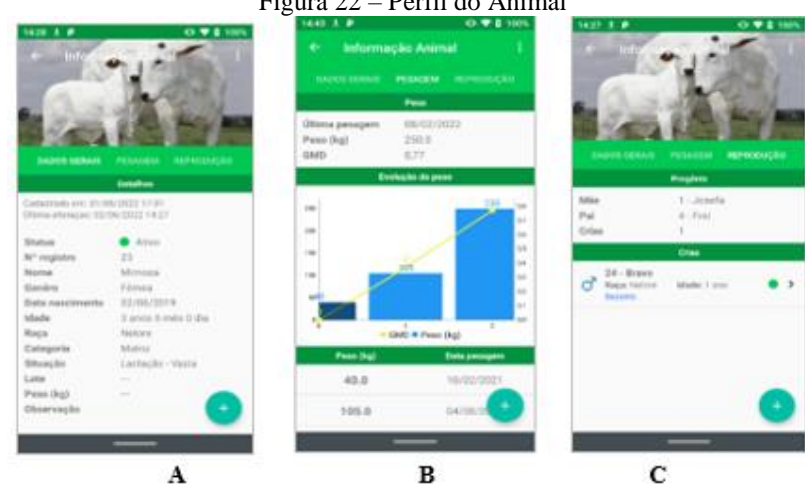

### Figura 22 – Perfil do Animal

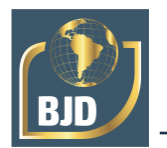

Ao clicar no "+" presente no canto inferior direito, é aberto um menu flutuante (Figura 23) com ações que o usuário consegue realizar a partir desta tela, sendo: editar animal, registrar pesagem, venda ou morte. As ações dos botões em conjunto com suas telas serão descritas a seguir.

# • **Botão Pesagem**

Ao clicar no botão de pesagem aberta a tela de "Nova Pesagem" (Figura 24 (A)) com os campos para registrar o peso do animal.

### • **Botão Editar**

Este botão abre o formulário com os dados do animal, permitindo alterar informações de cadastro do animal, a tela carregada é a mesma apresentada na Figura 18.

### • **Botão Venda**

O registro de venda do animal é feito por meio deste botão que irá abrir a tela exibida na Figura 24 (B). Esta funcionalidade possibilita ao usuário cadastrar a data que a venda foi realizada, o valor, o comprador que é selecionado a partir dos parceiros cadastrados, e opcionalmente, outras anotações referentes à venda.

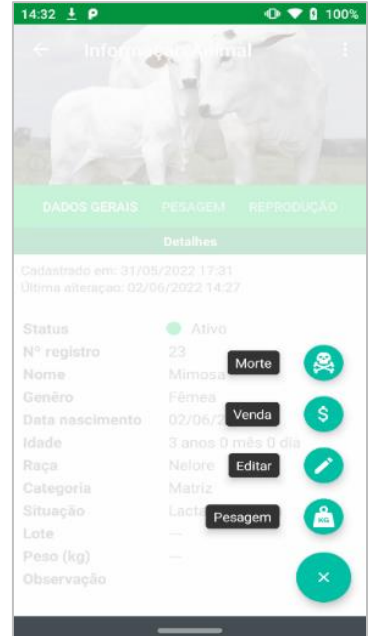

Figura 23 – Menu Flutuante de Ação no Perfil do Animal

Fonte: Elaborada pelo Autor (2022)

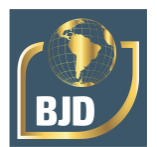

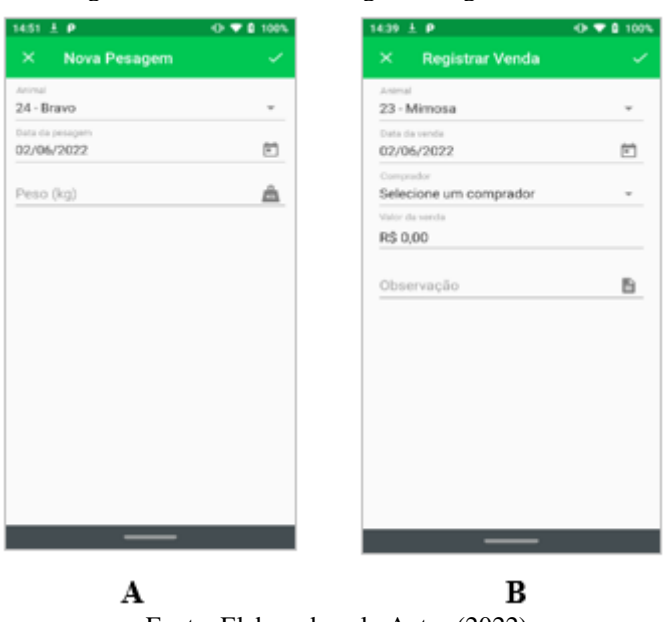

Figura 24 – Tela Nova Pesagem e Registrar Venda

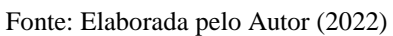

# • **Botão Morte**

O registro de mortes de animais é uma informação relevante para gerenciamento da propriedade para levantar as percas e as principais causas. Como apresentado na Figura 25 o usuário pode selecionar a causa, entre: aborto, doença, picada de cobra, acidente e outra causa; informar a data, incluir uma observação e adicionar duas fotos a fim de registrar de forma visual.

### **4.4.9 Listagem de lotes**

Na Figura 26 é possível visualizar a lista de lotes já cadastrados no aplicativo, esse agrupamento facilita ao produtor formar agrupamento de animais.

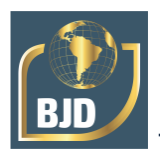

| 14:39 $\pm$ <b>P</b>                         |                        | Figura 25 – Cadastro de Morte | $O \nabla 0.100%$ |
|----------------------------------------------|------------------------|-------------------------------|-------------------|
| $\times$                                     | <b>Registrar Morte</b> |                               |                   |
| Animal<br>23 - Mimosa                        |                        |                               |                   |
| Causa da morte<br>Selecione a causa da morte |                        |                               |                   |
| Data da morte<br>02/06/2022                  |                        |                               | m                 |
| Observação                                   |                        |                               | B                 |
| Imagem 1                                     | ⊙                      | Imagem 2                      | ⊙                 |
|                                              |                        |                               |                   |
|                                              |                        |                               | Го                |

Fonte: Elaborado pelo Autor (2022)

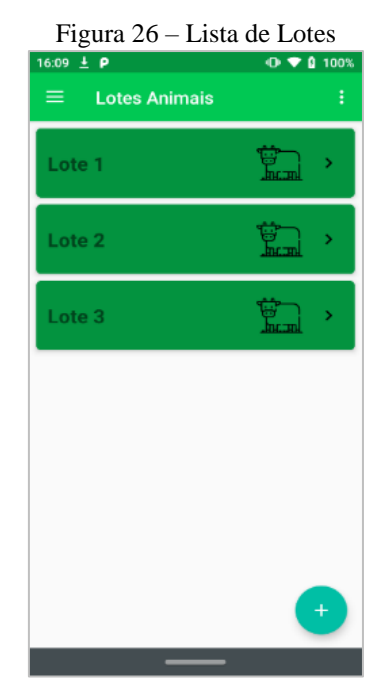

Fonte: Elaborado pelo Autor (2022)

### **4.4.10 Detalhamento Lote**

Ao selecionar um lote na lista, é aberta a tela com informações. Neste tela possui duas guias apresentadas na Figura 27 (A) Figura 27 (B), sendo:

**I.Dados Gerais:** Na guia de dados gerais as informações são dividida em "Detalhes" e "Indicadores do lote".

• Detalhes – Contém informações referente ao lote, data de cadastro, última alteração, status e anotação feitas.

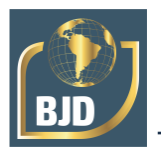

- Indicadores do lote É possível visualizar a quantidade total de animais vinculados ao lote, quantidade de machos e fêmeas, valor total e valor médio por animal. O campo com o valor total é calculado a partir do preço de compra informado no cadastro de cada animal pertencente ao lote.
- **II.Animais:** Essa guia apresenta todos os animais pertences aquele lote, é possível selecionar o animal para abrir as informações do mesmo.

# **4.4.11 Conta de Usuário**

No menu de navegação "Conta", o usuário consegue acessar as informações de perfil, é possível excluir ou alterar informações do perfil, como: foto, nome, e-mail e senha.

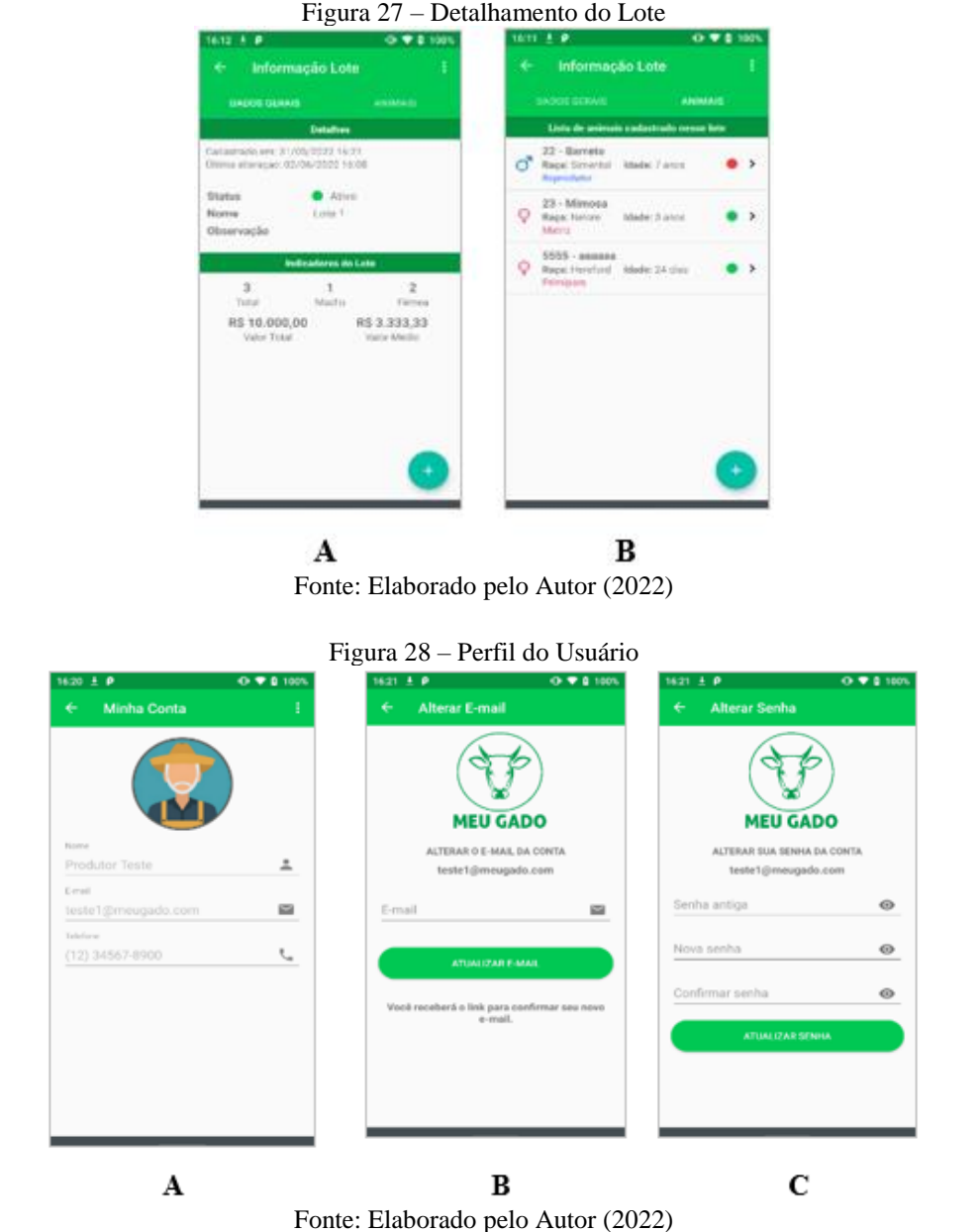

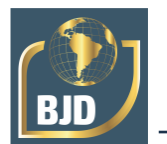

# **5 CONSIDERAÇÕES FINAIS**

A proposta de criar um aplicativo Android para gerenciar o controle do rebanho bovino foi alcançado. A implantação dessa ferramenta deve facilitar as operações diárias no campo, otimizando o trabalho do produtor.

A aplicação foi desenvolvida de forma modular, de modo que novas funcionalidades e melhorias podem ser incorporadas a cada versão, através do mesmo, o produtor consegue realizar o cadastramento de informações referente ao rebanho, entre esses cadastros estão: entrada e saída de animais, registro de pesagens, registros de mortes, cadastro de agrupamentos de animais, relatório por grupos de animais, cadastro de parceiros e exportação dos dados. Todos os dados são salvos no próprio celular não havendo a necessidade de disponibilidade de conexão com a internet após o login no aplicativo, e facilitar na exportação desses dados para uma planilha que pode ser impressa posteriormente para registro

O sistema teve por objetivo atender à necessidade de pequenos produtores que não se sentem amparados pelos softwares atuais existentes, como melhoria futura pretendese a inclusão de um menu com relatórios gerenciais fornecendo informações detalhadas de desempenho dos animais, facilitando na tomada de decisão do proprietário e realizar o teste da aplicação em um ambiente real.

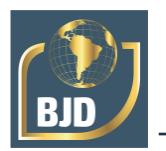

# **REFERÊNCIAS**

ABIEC – Associação Brasileira das Indústrias Exportadoras de Carne. **Exportações de carnes bovinas encerram 2019 com recordes em volume e faturamento.** jan. 2020. Disponível em: <http://abiec.com.br/exportacoes-de-carnes-bovinas-encerram-2019 com-recordes-em-volume-e-faturamento/>. Acesso em: 01 nov. 2021.

ABMRA – Associação Brasileira de Marketing Rural e Agronegócio. **8ª Pesquisa ABMRA hábitos do produtor rural.** 2021. Disponível em:<https://abmra.org.br/project/8-pesquisa-abmra/>. Acesso em: 15 nov. 2021.

ANDROID DEVELOPERS. **Documentation for app developers.** 2021. Disponível em: <https://developer.android.com/docs/?hl=pt-br>. Acesso em: 13 nov. 2021.

CEPEA – Centro de Estudos Avançados em Economia Aplicada. **PIB DO AGRONEGÓCIO BRASILEIRO**. 2021**.** Disponível em: <https://www.cepea.esalq.usp.br/br/pib-do-agronegocio-brasileiro.aspx>. Acesso em: 01 nov. 2021.

CEZAR, I. M.; QUEIROZ, H. P. de; THIAGO, L. R. L. de S.; GARAGORRY, F. L.; COSTA, F. P. **Sistemas de produção de gado de corte no Brasil:** uma descrição com ênfase no regime alimentar e no abate**.** Campo Grande, MS: Embrapa Gado de Corte, 2005. 40 p. (Embrapa Gado de Corte. Documentos, 151). Disponível em: <http://ainfo.cnptia.embrapa.br/digital/bitstream/item/104785/1/Sistemas-de-producaode-gado-de-corte-no-brasil.pdf>. Acesso em: 15 nov. 2021.

CNN MONEY. **The end of the desktop PC.** 2010. Disponível em: <http://money.cnn.com/2010/07/20/technology/desktop\_PC\_death/index.htm>. Acesso em: 13 nov. 2021.

CORRÊA, E. S.; COSTA, F. P.; AMARAL, T. B.; CEZAR, I. M. **Fichas para controle zootécnico de bovinos de corte**. Campo Grande, MS: Embrapa Gado de Corte, 2002. 30 p. (Embrapa Gado de Corte. Documentos, 132). Disponível em: <http://ainfo.cnptia.embrapa.br/digital/bitstream/item/104765/1/Fichas-para-controlezootecnico.pdf> Acesso em: 15 nov. 2021.

COSTA, F. P.; PEREIRA, M. de A. **Ferramentas de gestão para a pecuária de corte**. *In:* ROSA, A. do N.; MARTINS. E. N.; MENEZES, G. R. de O.; SILVA, L. O. C. (Ed.). Melhoramento genético aplicado em gado de corte: Programa Geneplus-Embrapa. Brasília, DF: Embrapa; Campo Grande, MS: Embrapa Gado de Corte, 2013. Capítulo 8. p. 87-95. Acesso em: < http://ainfo.cnptia.embrapa.br/digital/bitstream/item/127750/1/Melhoramento-Genetico-Capitulo-8.pdf >. Disponível em: 15 nov. 2021.

COULOURIS, G.; DOLLIMORE, J.; KILDBERG, T. **Sistemas Distribuídos:** Conceito e Projeto**.** 4. ed. Porto Alegre: Bookman, 2007. p.790.

FIBASE. **Documentação do Firebase.** 2022. Disponível em: <https://firebase.google.com/docs?hl=pt>. Acesso em 22 mai. 2022.

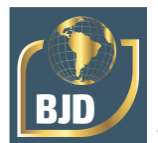

FIGUEIREDO, C. M. S.; NAKAMURA, E. **Computação Móvel:** Novas Oportunidades e Novos Desafios. T&C Amazônia, [S.I]: FUCAPI, Ano 1, nº 2, p. 16-28, jun. 2003. Disponível em: <https://issuu.com/revistatec/docs/revista tec ed02>. Acesso: 15 nov. 2021.

FOWLER, M. **UML Essencial: Um Breve Guia para a Linguagem Padrão de Modelagem de Objetos A Biref Guide to the Standard Object Modeling Language.** Bookman, 2014.

GIT. **1.3 Getting Started - What is Git?.** 2021. Disponível em: <https://gitscm.com/book/en/v2/Getting-Started-What-is-Git%3F> Acesso em: 15 nov. 2021.

GOOGLE DEVELOPERS. **Android Studio**. 2021. Disponível em: <https://developer.android.com/studio/?hl=pt-br >. Acesso em: 15 nov. 2021

KANTAR. **Smartphone OS sales market share**. set. 2021. Disponível em: <https://www.kantarworldpanel.com/global/smartphone-os-market-share/>. Acesso em: 15 nov. 2021.

LECHETA, R. **Google Android: Aprenda a criar aplicações para dispositivos móveis com o Android SDK.** 3.ed. São Paulo: Novatec Editora Ltda., 2013. MARCONI, M. de A.; LAKATOS, E. M**. Fundamento de Metodologia Científica**. 5. Ed. São Paulo: Atlas, 2003.

MEIRELLES, F. S. **Pesquisa Anual do Uso de TI**. 32ª ed. São Paulo: FGV-EASP-GVcia. maio, 2021. Disponível em: <https://eaesp.fgv.br/producao-intelectual/pesquisaanual-uso-ti>. Acesso em: 15 nov. 2021.

RECH, W. R. F. **Comercialização de software em plataforma mobile:** um estudo de caso aplicado ao android. 2013. 64 f. Trabalho de Conclusão de Curso (Especialização) – Especialização em Gestão de Tecnologia da Informação, Universidade Federal de Santa Maria, Frederico Westphalen, RS, 2013. Disponível em: < http://repositorio.ufsm.br/bitstream/handle/1/539/Rech\_William\_Rodrigues\_da\_Fonsec a.pdf?sequence=1>. Acesso em: 15 nov. 2021.

SALUME, J. A.; SILVA, E. C. G.; CHRISTO, B. F. Elementos de administração rural avaliados em pequenas propriedades rurais de Alegre – ES. **Caderno Profissional de Administração – UNIMEP**, v. 5, n.1, 2015. Disponível em: <https://www.cadtecmpa.com.br/ojs/index.php/httpwwwcadtecmpacombrojsindexphp/a rticle/view/86>. Acesso em: 15 nov. 2021

STATCOUNTER. **Mobile Operating System Market Share Worldwide.** out. 2021. Disponível em: <https://gs.statcounter.com/os-market-share/mobile/worldwide/2020>. Acesso em: 15 nov. 2021.